# Call Answer **Service**

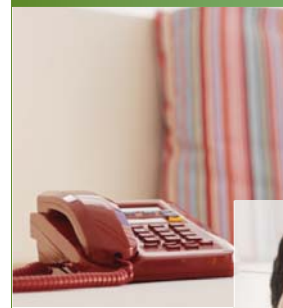

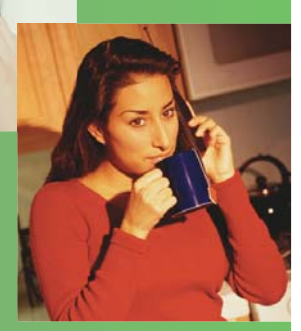

User Guide

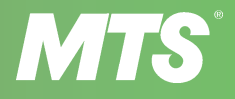

outside front cover

## **204 225-9999**

toll-free Call Answer access number from anywhere in Manitoba

# **1 866 GET-MSGS**

toll-free Call Answer access number from anywhere in Canada or the U.S.

inside front cover

# Welcome to **MTS Call Answer Service**

Welcome to the convenient world of MTS Call Answer service. MTS Call Answer is the ultimate messaging system for your home or office. It's one of the easiest ways to make sure you're always in touch with family, friends and colleagues. And best of all, using it is as easy as using a phone.

#### Call Answer – the better way to manage messages

With Call Answer service, you'll quickly discover that it's more than just an answering machine.

- Receive messages even when you're on the phone.
- Play messages with more control and ease. Adjust the speed, skip messages… and much more.
- There are no tapes or wires to worry about… and it takes up absolutely no space.
- It even keeps working during a power failure.
- Send or forward messages directly to other Call Answer subscribers – without causing their phone to ring.

#### Using Call Answer is easy, just follow the guide.

Taking advantage of Call Answer's convenience and power is simple. In fact, all the features are activated directly from your telephone's keypad. Just follow the guide, listen to the system's friendly prompts, and you'll soon be on your way!

**Important note for business users:** Although various examples in this guide refer to your home telephone line, the information also applies if you have Call Answer service on your business telephone line.

### Call Answer Service Features at a Glance

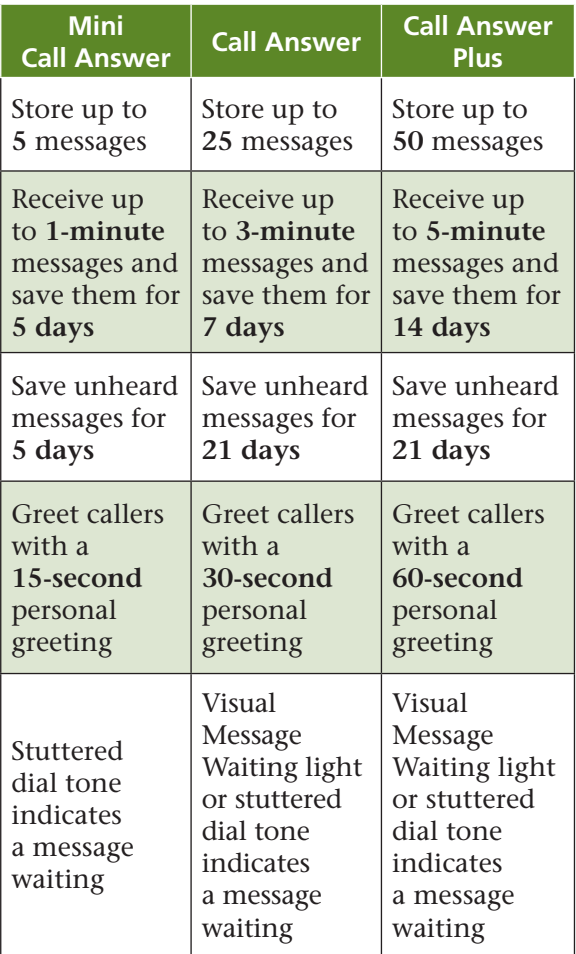

# Table of Contents

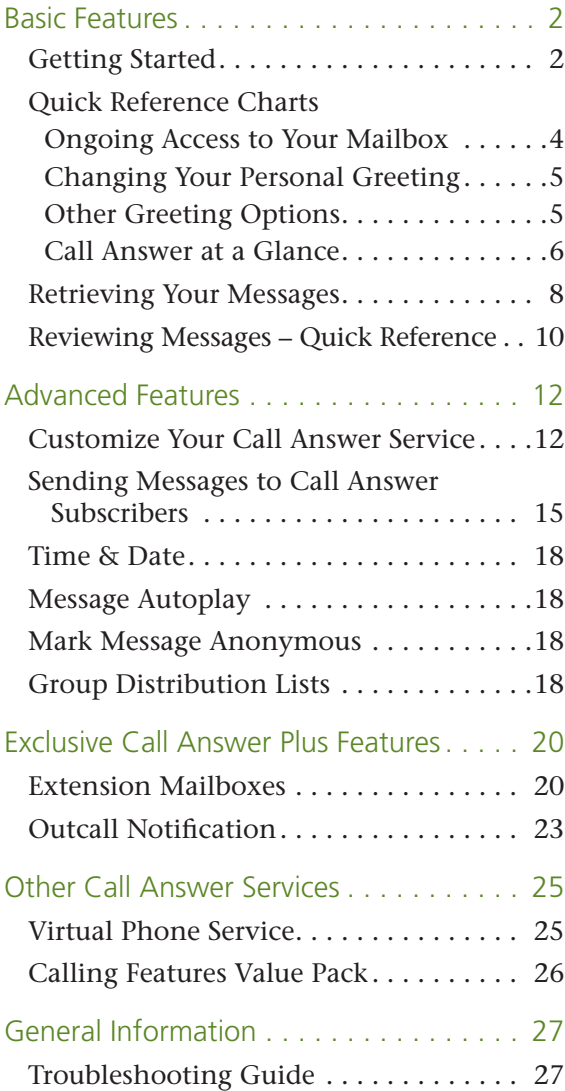

# **BASIC FEATURES**

### Getting Started

Before you can use Call Answer service, you have to first initialize your Voice Mailbox. The voice prompts will guide you through these simple steps.

Step 1 – Access the system.

- Dial \*99 from your home or office.
- Dial **204 225-9999** from elsewhere in Manitoba.
- Dial **1 866 GET-MSGS** (1 866 438-6747) from the rest of Canada and the U.S.
- Step 2 Enter your temporary password.
	- If you are at your own telephone (the one with Call Answer) enter your temporary password (your 7-digit telephone number).
	- If you are at another telephone with Call Answer, press **\*** and then enter your mailbox number (your 10-digit telephone number). You can then enter the temporary password.
	- If you are at another telephone that does not have Call Answer, press **#** and then enter your mailbox number (your 10-digit telephone number). You can then enter the temporary password.
- Step 3 Enter the new password you wish to use. It can be any combination of 4 to 15 digits, not beginning with the number "0".

**For security reasons, please ensure you** change your temporary password immediately.

- Step 4 Identify your Voice Mailbox by recording your name, telephone number or business name.
- Step 5 Record your greeting. You have 2 greeting options.

#### **To record a PERSONAL GREETING**

- Press **2**.
- Record your greeting.
- Press **#** and follow the playback instructions, then confirm or record again.

#### **To use the system's STANDARD GREETING**

- Press **1**.
- The **STANDARD GREETING** will sound like this: "[Your pre-recorded name or number from Step 4] is not available to take your call. Record your message at the tone. After recording, you may hang up or press **#** for more options."

Step 6 – To exit, press **\***.

### Ongoing Access to Your Mailbox

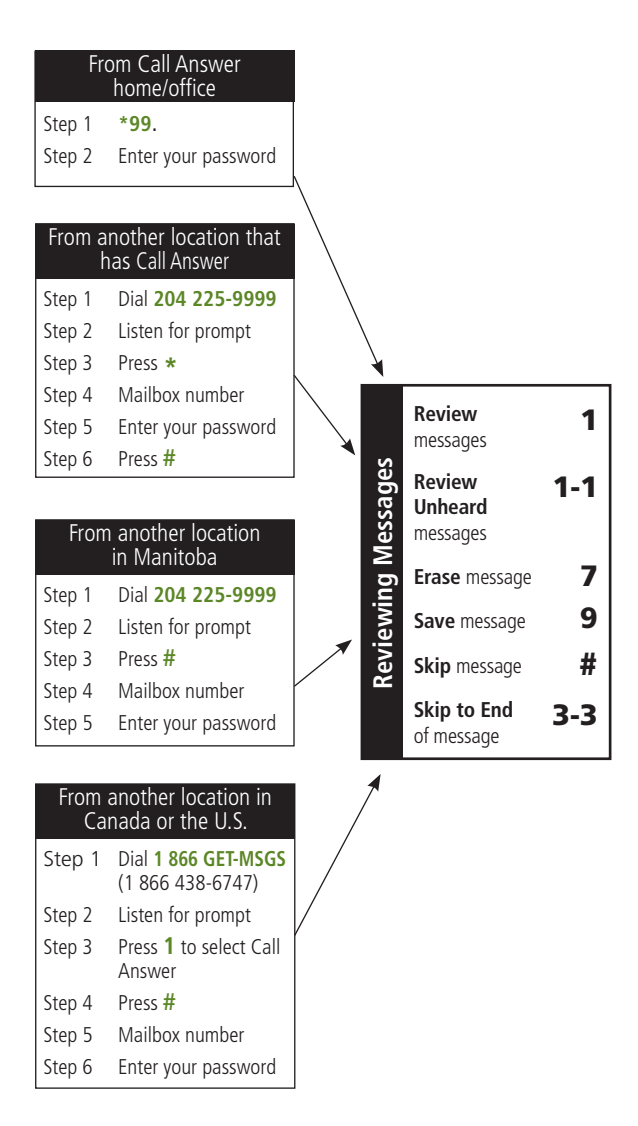

**Note:** Your mailbox number is your 10-digit telephone number.

### Changing Your Personal Greeting

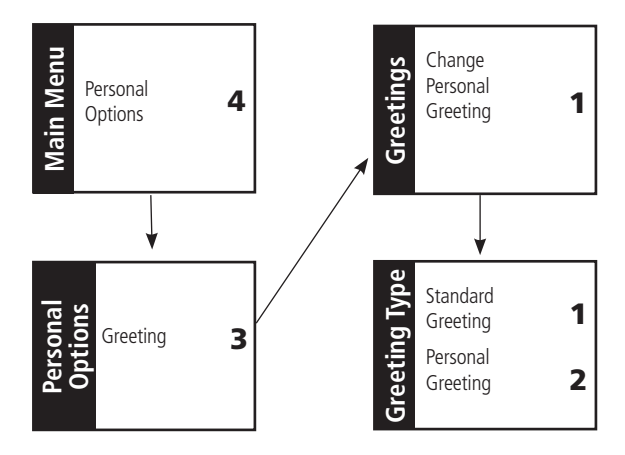

# Other Greeting Options

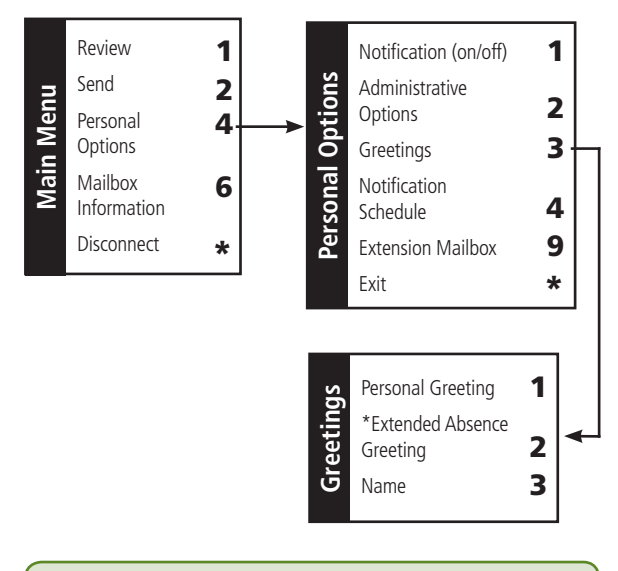

\* An Extended Absence Greeting can be recorded to advise callers you are away from your home/office and will be checking messages infrequently. **Available with Call Answer Plus only. Not compatible with Extension Mailboxes.**

### Call Answer Service at a Glance

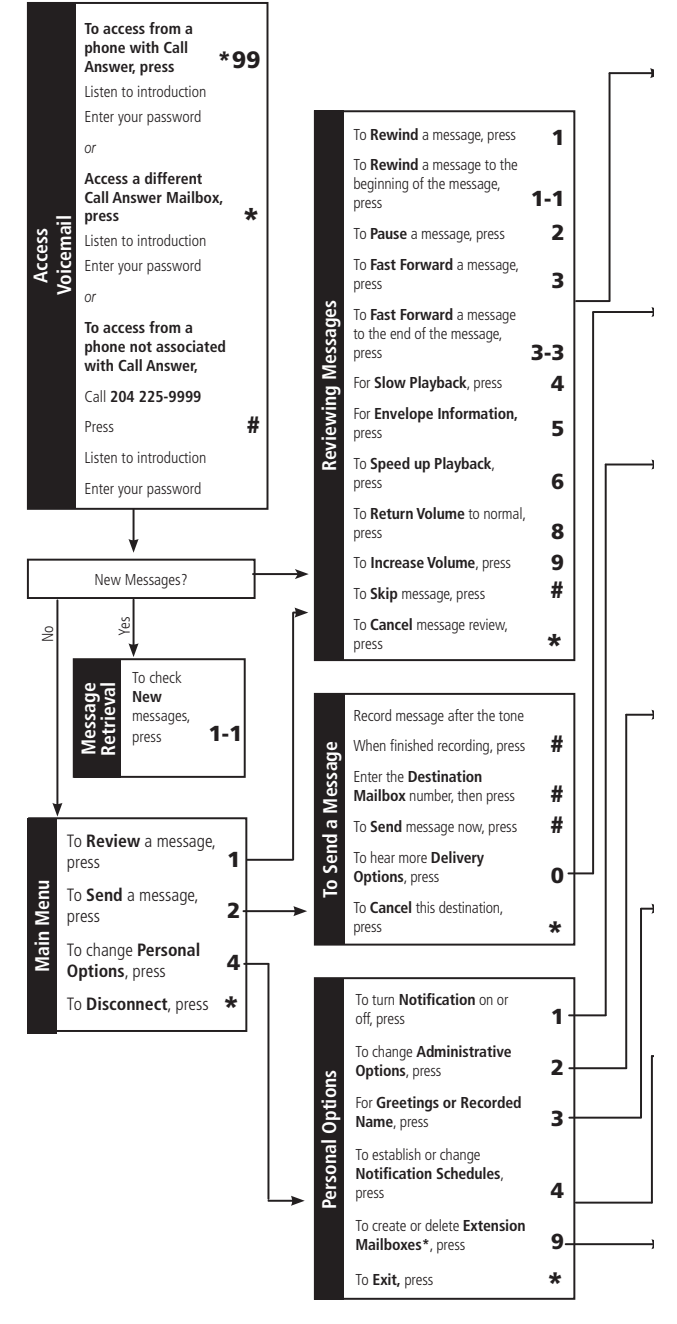

6

page 6 & 7 will be facing pages, so the lines will

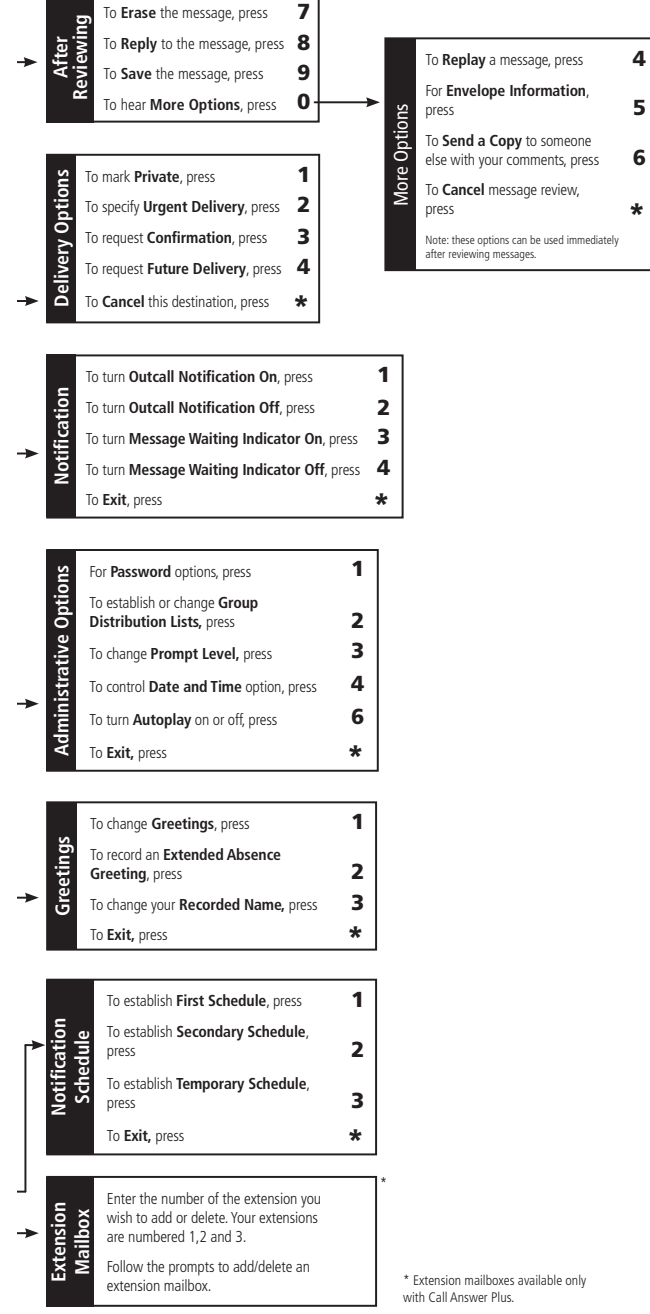

#### 7

### Retrieving Your Messages

When you have a new message waiting, you will hear an interrupted dial tone when you pick up the receiver, or your phone's Message Waiting Indicator will be flashing (on Message Waiting Indicator-capable phones only). This will not prevent you from making or receiving calls.

#### How to retrieve messages:

#### **From home:**

- Press **\*99**.
- After hearing your pre-recorded name, enter your password.

#### **From elsewhere in Manitoba that has Call Answer:**

- Dial **204 225-9999**.
- Press **\***.
- Enter your mailbox number.
- Enter your password.

#### **From elsewhere in Manitoba that does not have Call Answer:**

- Dial **204 225-9999**.
- Press **#**.
- Enter your mailbox number.
- Enter your password.

#### **From elsewhere in Canada or the U.S.:**

- Dial **1 866 GET-MSGS (1 866 438-6747)**.
- Press **1** for Call Answer.
- Press **#**.
- Enter your mailbox number.
- Enter your password.

#### Message Waiting Indicator

The Message Waiting Indicator feature will activate a light or a stuttered dial tone to indicate you have messages. It is a standard feature of Call Answer and Call Answer Plus. Please remember, after retrieving your messages, make sure you exit your mailbox properly by pressing **\*** until you hear "goodbye." Also be sure to save or delete your messages after you listen to them, or the Message Waiting Indicator will not deactivate.

#### How to review messages:

#### **After entering the system:**

- Press **1-1** to hear new messages first; *or*
- Press **1** to review all messages.

#### **How to erase or save a message after review:**

- Press **7** to erase the message.
- Press **9** to save it, archiving the message.

### Reviewing Your Messages – Quick Reference

#### During playback:

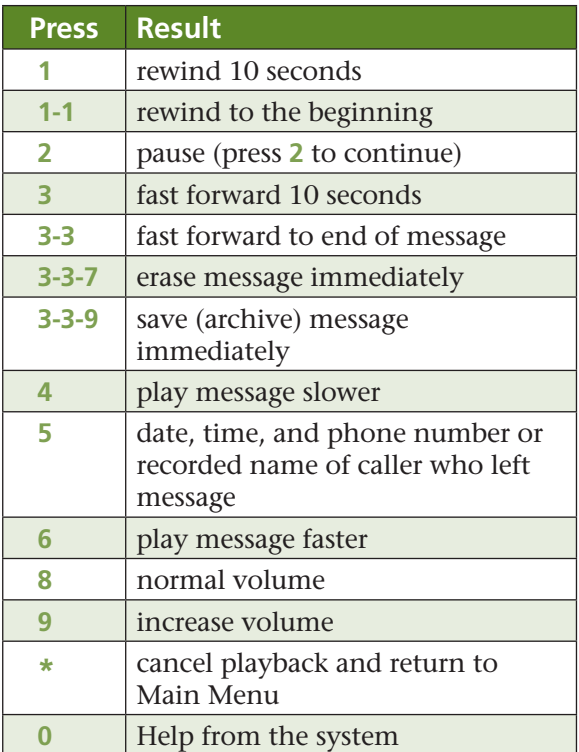

#### After playback:

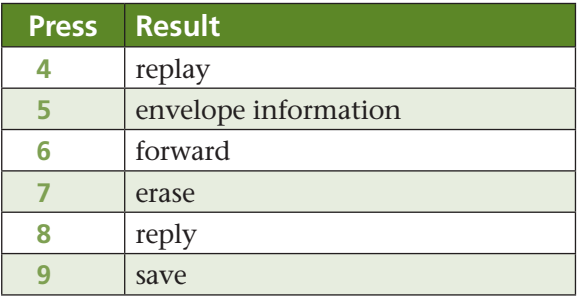

#### Helpful tips:

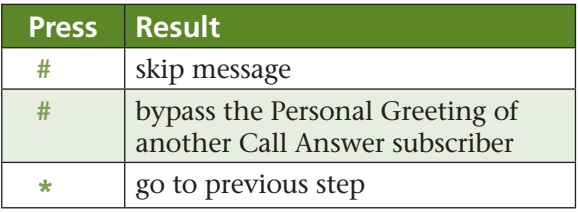

#### Once in your mailbox:

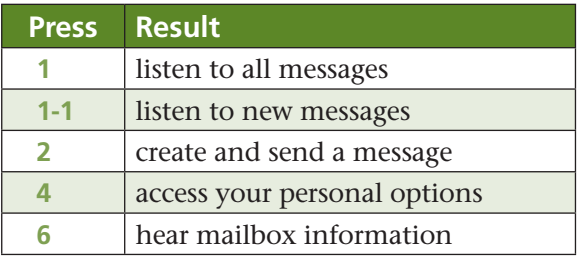

**Remember:** Your phone number will be provided in the envelope information (Option 5 during playback) if you choose to send a message, reply to a message or forward a copy of a message while in your Call Answer mailbox. This will always occur unless you mark the messages as anonymous. See **Sending Messages to Call Answer Subscribers** on page 16 for details.

# **ADVANCED FEATURES**

### Customize your Call Answer Service

#### Ring Control – \*94

**To control the number of rings a caller will hear before they go to your Call Answer mailbox:**

From your phone with Call Answer

- Press **\*94** for **RING CONTROL**.
- Enter the number of rings desired. You may choose between 0 and 9 rings (some areas may choose between 1 and 9 rings).
- A confirmation tone will let you know the change has been accepted.

#### Passwords

#### **To change your password:**

From the **MAIN MENU**

- Press **4** for **PERSONAL OPTIONS**.
- Press **2** for **ADMINISTRATIVE OPTIONS**.
- Press **1** for **PASSWORDS**.
- Press **1** again to change your password.
- Enter your new password.
- The system will read back your new password.

#### Skip Password

#### **To turn Skip Password on or off:**

#### From the **MAIN MENU**

- Press **4** for **PERSONAL OPTIONS**.
- Press **2** for **ADMINISTRATIVE OPTIONS**.
- Press **1** for **PASSWORDS**.
- Press **2** for **SKIP PASSWORDS**.
- Press **1** for on or **2** for off.

**Note:** When you are calling from your phone, you will be placed directly into voicemail without having to enter your password. If you are calling from a wireless device or a different phone, you will still need to enter your password.

#### Pre-Recorded Name

#### **To change your pre-recorded name:**

#### From the **MAIN MENU**

- Press **4** for **PERSONAL OPTIONS**.
- Press **3** for **GREETINGS**.
- Press **3** to change your pre-recorded name.
- Record your new name.
- Press  $#$  to confirm.

#### Personal Greeting

#### **To change your personal greeting:**

#### From the **MAIN MENU**

- Press **4** for **PERSONAL OPTIONS**.
- Press **3** for **GREETINGS**.
- Press 1 to change your greeting.
- Press **2** to record a **PERSONAL GREETING** or press **1** for a **STANDARD GREETING**.
	- Record your greeting.
	- Press **#** and follow the playback instructions, then confirm or record again.

#### Prompt Level

#### **To change the length of your voice prompts:**

#### From the **MAIN MENU**

- Press **4** for **PERSONAL OPTIONS**.
- Press **2** for **ADMINISTRATIVE OPTIONS**.
- Press **3** for **PROMPT LEVEL**.
- Press **1** for **STANDARD**, press **2** for a **EXTENDED** or press **3** for a **RAPID** prompts.

#### Busy Line Control – \*90/\*91

**To choose whether callers are sent to your mailbox when the line is busy, or have them get a busy signal:**

From your phone with Call Answer

- To have callers get a busy signal with Call Answer:
	- Press **\*91**.
	- A confirmation tone will let you know the change has been accepted.
- To have callers go to your mailbox when the line is busy:
	- Press **\*90**.
	- A confirmation tone will let you know the change has been accepted.

#### Ring No Answer On/Off – \*92/\*93

#### **To turn Call Answer service on or off:**

From your phone with Call Answer

- To have calls go unanswered with Call Answer:
	- Press **\*93** to turn **RING NO ANSWER** off**.**
	- A confirmation tone will let you know the change has been accepted.
- To have calls forwarded to your mailbox:
	- Press **\*92** to turn **RING NO ANSWER** back on**.**
	- A confirmation tone will let you know the change has been accepted.

#### Call Monitor – \*95

#### **How to listen to callers while they are leaving a message in your mailbox and intercept the call.**

This service is automatically available to all Call Answer subscribers. It is free with Call Answer Plus, and available on a Pay-Per-Use basis with Call Answer. Please see rate card for pricing.

When using Call Monitor:

- A short ring alerts you when a call has been transferred to your mailbox.
- To find out who is calling, pick up the receiver and press **\*95** to listen to the message without being heard. (For Call Answer Plus customers, just press the receiver/disconnect button.)
- While monitoring the message, press the receiver/disconnect or link button to speak to the caller, or just hang up if you prefer not to intercept the message.
- Call Monitor must be activated within 20 seconds of the call being forwarded to your mailbox.

#### **Important Notes:**

- 1. One-touch star features (\*90, \*91, \*92, \*93, \*94, \*95 and \*99) only work from a line that has Call Answer service.
- 2. You must subscribe to **Call Forward Busy** in order to use Busy Line Control.

### Sending Messages to Call Answer Subscribers

Call Answer service gives you a number of convenient features that make it easy to communicate with other Call Answer subscribers. You can use your mailbox to reply to a message. You can record a message and send it directly to another Call Answer subscriber – without even ringing their phone. And you can forward an existing message to another Call Answer subscriber.

Call Answer Plus takes this one step further, allowing you to create up to 15 unique distribution lists with up to 25 members each. This will let you forward a message to multiple Call Answer Mailboxes at the same time. Call Answer Basic allows for a single distribution list, with up to 5 members.

**Remember:** Your phone number will be delivered in the envelope information if you choose to send a message, reply to a message, or forward a copy of the message while in your Call Answer mailbox.

All messages sent, replied, and forwarded from your Call Answer mailbox will arrive with the phone number attached, even if one subscribes to Call Display blocking. In these cases, the number can be blocked by manually marking the message "anonymous" by pressing **5** after recording your message.

#### To send a message directly to another Call Answer mailbox

#### From the **MAIN MENU**

- Press **2** to begin recording your message.
- Press # when you are finished recording your message.
- Enter the ten-digit phone number of the destination mailbox or press **\*** to erase the message and re-record the message.
	- Press **#** to send the message *or*
	- Press **1** to mark the message **private**
	- Press **2** to mark the message **urgent**
	- Press **3** for **receipt confirmation**
	- Press **4** for **future delivery**
	- Press **5** to mark the message **anonymous**
- Press **\*** to change destination mailbox.
- You may now enter another destination mailbox or press **\*** to exit back to the **MAIN MENU**.

#### **Important Notes on Message Delivery Options:**

- 1. Marking a message private prevents the person receiving the message from sending a copy of it to other mailboxes.
- 2. Marking a message urgent positions it at the beginning of the recipient's message list and labels it urgent.
- 3. Using the confirmation option, you can be notified when the recipient has listened to your message.

**Important Notes on Message Delivery Options** (cont'd)

- 4. The future delivery option allows you to have a message sent at a future date. The system will prompt you for the month, day, and time you wish to have it sent. This feature is especially useful for sending yourself reminder messages and can be sent up to 60 days in the future.
- 5. Marking a message anonymous prevents your name and phone number from being delivered in the envelope information of the message.

#### To forward a message to another Call Answer mailbox

After message review:

- Make sure you are at the end of the message.
- Press **6**.
- Record an introduction to the message you are forwarding.
- Press **#** to stop recording
- Enter the destination number.
- Press **#**.
- Press **#** to send the message.

#### To reply to a message

After message review:

- Press **8**.
	- Press **1** to send your reply with no attached message.
	- Press **2** to attach all messages that have been sent back and forth in the message chain. This will only occur if there have been multiple replies or forwarded messages sent.
	- Press **3** to attach the original message that started the message chain along with your new message.
- Record your reply.
- Press **#** to stop recording.
- Press **#** to send the message.

### Time & Date Playback

By activating the Time & Date playback option, the time and date stamp will automatically be heard before every message.

From the **MAIN MENU**

- Press **4** for **PERSONAL OPTIONS**.
- Press **2** for **ADMINISTRATIVE OPTIONS**.
- Press **4** for **TIME & DATE PLAYBACK**.
- Press **1** for on, or **2** for off.

### Mark Message Anonymous

If there are times when you do not want your name and phone number sent in the envelope information of a message, simply mark the message anonymous. See **Sending Messages to Call Answer Subscribers** on page 16.

### Message Autoplay

By activating this option, new messages will automatically play when you log into your mailbox.

From the **MAIN MENU**

- Press **4** for **PERSONAL OPTIONS**.
- Press **2** for **ADMINISTRATIVE OPTIONS**.
- Press **6** for **AUTOPLAY**.
- Press **1** for on, or **2** for off.

### Group Distribution Lists

Group Distribution Lists can save you valuable time when sending Voice Mail messages to the same group of people.

Messages can be sent to all members of the list using a convenient two-digit destination number. You can also delete lists, or review and modify existing lists.

#### How to Create a Group Distribution List

#### From the **MAIN MENU**

- Press **4** for **PERSONAL OPTIONS**.
- Press **2** for **ADMINISTRATIVE OPTIONS**.
- Press **2** for **GROUP LISTS**.
- Press **1** to create a list.
	- Assign a two-digit number to the list you want to create (you can assign any number from 11 to 25).
	- Record the name for the list.
	- Enter the mailbox number (ten-digit telephone number) of each person you want on the list (you can include up to 25 numbers per list).
	- Enter the mailbox number a second time to remove it from the list at any time.
	- Press **1** to review all numbers on the list (if desired).
	- Press **\*** to exit and save the complete list.
	- Repeat and create up to 15 different lists.
- Press **2** to edit an existing list.
- Press **3** to delete a list.
	- Enter the two-digit list number you wish to delete.
	- Press **1** to keep the list, or
	- Press **2** to delete it.
- Press **4** to review existing lists.
	- Press **1** to listen to the recorded names of your lists.
	- Press **2** to rename a list.

# **EXCLUSIVE CALL ANSWER PLUS FEATURES**

### Extension Mailboxes

Exclusive to Call Answer Plus, the Extension Mailbox feature lets individuals receive messages separately in their own mailbox with their own password. It allows for 1 main mailbox and up to 3 separate Extension Mailboxes.

#### How to set up your Extension Mailbox

- Step 1 Log into your main mailbox.
- Step 2 From the **MAIN MENU**
	- Press **4** for **PERSONAL OPTIONS**.
	- Press **9** for **EXTENSION MAILBOXES**.
	- Enter the number of the extension you wish to add (1, 2, or 3).
- Step 3 The system will automatically assign you a default password which will be the same as the password for the primary mailbox. You can retain this password or change it.
	- Press **1** to retain it, *or*
	- Press **2** to change it. Now enter a new 4-15 digit password.
- Step 4 If you choose to change your password, you will be prompted to enter the new password. You will then have to re-enter the new password a second time to verify it.
- Step 5 Record a name (or business name) to identify the extension.
	- Record the extension name and press **#**.
	- Press **\*** to re-record the name (if required).
	- Press # to confirm it.
- Step 6 Record a greeting for the extension, you may:
	- Press **1** for the system's **STANDARD GREETING**.
	- Press **2** for a **PERSONAL GREETING**.
	- Record the greeting, then press **#**.
	- The system will playback the greeting, press **#** to accept it or **\*** to re-record it.

You have now finished creating the extension. The first time it is accessed, a tutorial will be played that allows the user to change or retain any of the set-up options you have just created.

Once you have created an extension, callers will hear a different voice prompt when being sent to your voicemail. They will hear that [your Telephone Number] is not available and then be able to select from the list of extensions. The recorded name for each extension will be read by the system. (e.g.: "Extension 204 555-XXXX is not available to take your call; to leave a message for Jim press 1, to leave a message for Sandy press 2; to repeat this menu press #"). After the caller selects which mailbox they wish to leave a message for, they will then hear the personal or standard greeting associated to that mailbox.

#### How to delete Extension Mailboxes

#### From the **MAIN MENU**

- Press 4 for **PERSONAL OPTIONS**.
- Press **9** for **EXTENSION MAILBOXES**.
- Press **1, 2, or 3** for the specific extension you wish to delete.
- The system will confirm that the extension exists.
- Press **1** to delete the extension or press **\*** to keep it.

**WARNING**: By deleting the extension, you will also erase any messages in that extension. Messages in the main mailbox will not be affected.

#### How to log into Extension Mailboxes

#### Dial **204 225-9999** from your home/office

- Select which mailbox you wish to enter. The system will read out the names of each line. You will hear "For [recorded name of primary] press 1, for [recorded name of first] extension] press **2**, for [recorded name of second extension] press **3**."
- After selecting the appropriate mailbox, enter the associated password for that mailbox.

#### How send a message between Mailboxes

Log into any of the main mailboxes from the **MAIN MENU**

- Press **2** to send message.
- Record your message and press **#**.
- When the system prompts you to enter the destination, enter your mailbox number.
- You will be asked to select the appropriate mailbox, 1 for the primary, 2 for the first extension, **3** for the second extension, or **4** for the third extension.
- Press **#**.
- Press **#** again to send or enter additional delivery options.
- Press \* to return to the **MAIN MENU** or enter the next destination mailbox.

### **Outcall Notification**

Call Answer Plus lets you stay in touch no matter where you are. With Outcall Notification, you can be notified at a designated number when new messages are delivered to your mailbox. Designed for maximum convenience, it gives you complete control over the hours when outcalling is in effect. You can also set up the outcall schedule to have the system call you immediately when a message is delivered, or you can select intervals of time between when a new message reaches your mailbox, and when the system notifies you. Notification for urgent and non-urgent messages can also be handled differently.

#### **Three notification schedules are available:**

- 1. **First Schedule** designed to outcall to a regular phone number. It plays a series of interactive prompts to whomever answers the outcall.
- 2. **Second Schedule** this schedule can be set up to a different number than the first schedule. However, if you have both First and Second Schedules active, the First Schedule will take priority over the Second Schedule where the times overlap.
- 3. **Temporary Schedule**  will override the First and Second Schedules without erasing or modifying them. The system will prompt you to enter the number of days you want the Temporary Schedule to be activated. The Temporary Schedule will outcall in a manner similar to both other schedules, using a series of interactive prompts when someone answers the outcall.

#### How to set up a Notification Schedule

#### From the **MAIN MENU**

- **Press 4 for PERSONAL OPTIONS.**
- Press **4** for **OUTCALL NOTIFICATION SCHEDULE**.
- Select the First, Second or Temporary Schedule by pressing **1**, **2**, or **3**.
- Enter the ten-digit telephone number where you want to be called.
- Enter the weekday outcalling start and stop times or press **6-6** to deactivate a schedule for this time period.
- Enter the weekend outcalling start and stop times or press **6-6** to deactivate a schedule for this time period.
- Select whether you want to be notified of all messages or urgent messages only.
- Select how soon the system should outcall to you after a new message arrives (can be different for urgent and non-urgent messages).
- Press 1 to confirm the schedule, or 2 to review the schedule or make changes.

#### To turn Outcall Notification on/off

#### From the **MAIN MENU**

- Press 4 for **PERSONAL OPTIONS**.
- Press **1** for **NOTIFICATION OPTIONS**.
- Press **1** to turn **OUTCALL NOTIFICATION** on, or press **2** to turn it off.

#### **Important Notes:**

- 1. If you do not retrieve your messages after an outcall, your mailbox will continue to send an outcall every 30 minutes until you retrieve your messages. You can suspend notifications for one day by pressing \* when you receive an outcall.
- 2. If you have set up both the First and Second Schedules to notify you at the same time, only the First Schedule will outcall.
- 3. Outcall Notification is not available to the Extension Mailboxes, only to the main mailbox.

# **OTHER CALL ANSWER SERVICES**

### Virtual Phone Service

Virtual Phone service is available with Call Answer and Call Answer Plus. An exciting new feature, Virtual Phone service gives you the same convenience and power of Call Answer, but without requiring an actual phone line.

With Virtual Phone service, you never miss calls because they are automatically sent to your Voice Mail. Your messages remain confidential because only you can listen to them. Virtual Phone service also lets you store up to 25 messages for 7 days, and comes with a White Pages directory listing for your home, or a Yellow Pages listing for your business. And with Call Answer Plus, you can take advantage of powerful features like Outcall Notification and Extension Mailboxes.

#### How to pick up your messages

#### From any phone

- Dial **204 225-9999** in Manitoba or **1 866 GET- MSGS** (1 866 438-6747) in Canada or the U.S.
- Listen to the introductory prompts.
- Press **#**.
- Enter your 10-digit mailbox number.
- Enter your password (if accessing it for the first time, your password is your 7-digit telephone number).

If the phone has Call Answer

- Dial **204 225-9999**.
- Listen to the introductory prompts.
- Press **\***.
- Enter your 10-digit mailbox number.
- Enter your password (if accessing it for the first time, your password is your 7-digit telephone number).

### Calling Features Value Pack

Looking for total control over your phone? You need to look at the Calling Features Value Pack. Powerful, convenient, and economical, the Calling Features Value Pack contains 8 of our most popular calling features – including Call Answer Plus – for one low price.

For more information, and to get your copy of the Calling Features Value Pack brochure, call us at **204 225-5687** (204 CALLMTS), visit your nearest Connect store or visit us online at **www.mts.ca.**

# **GENERAL INFORMATION**

# Troubleshooting Guide

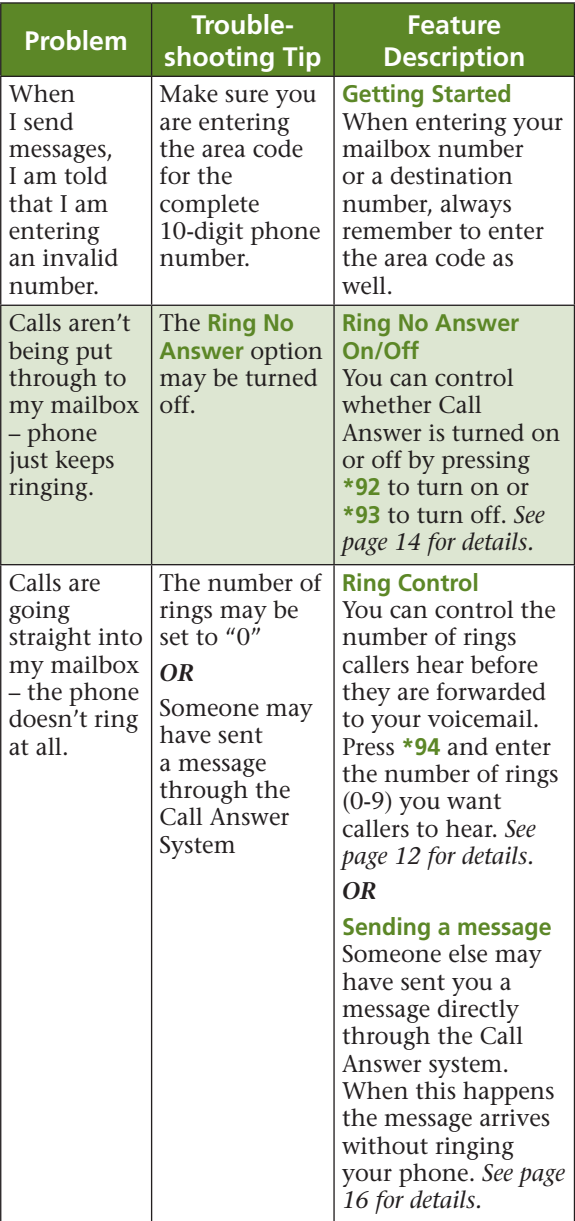

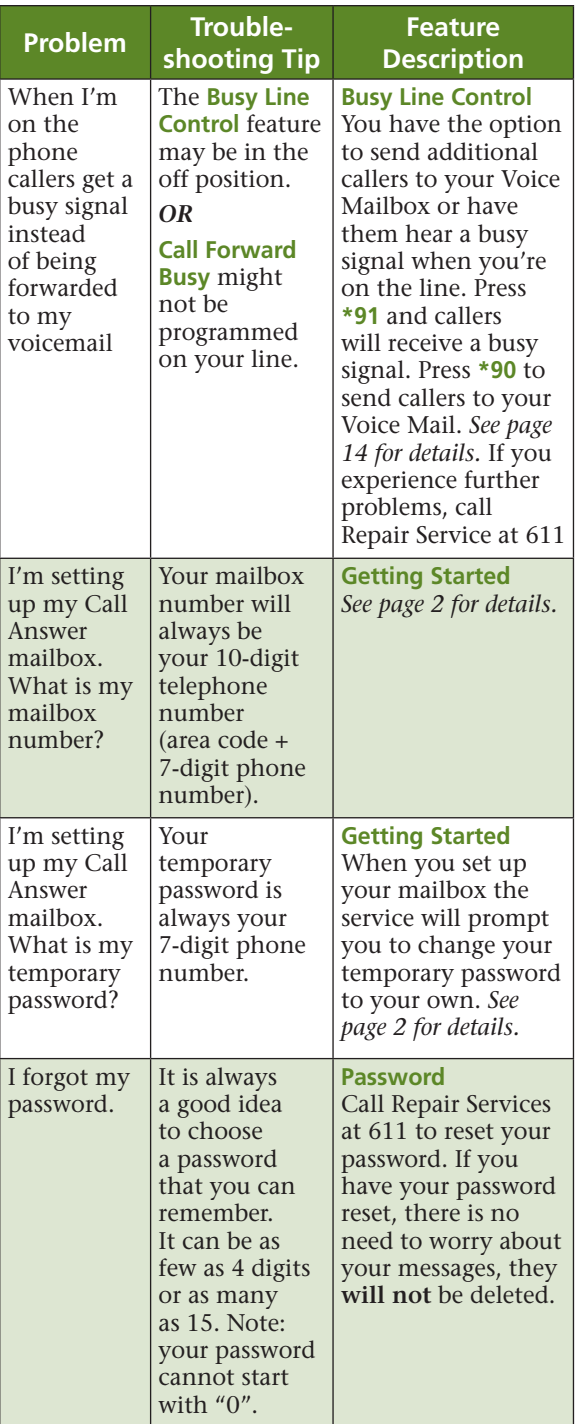

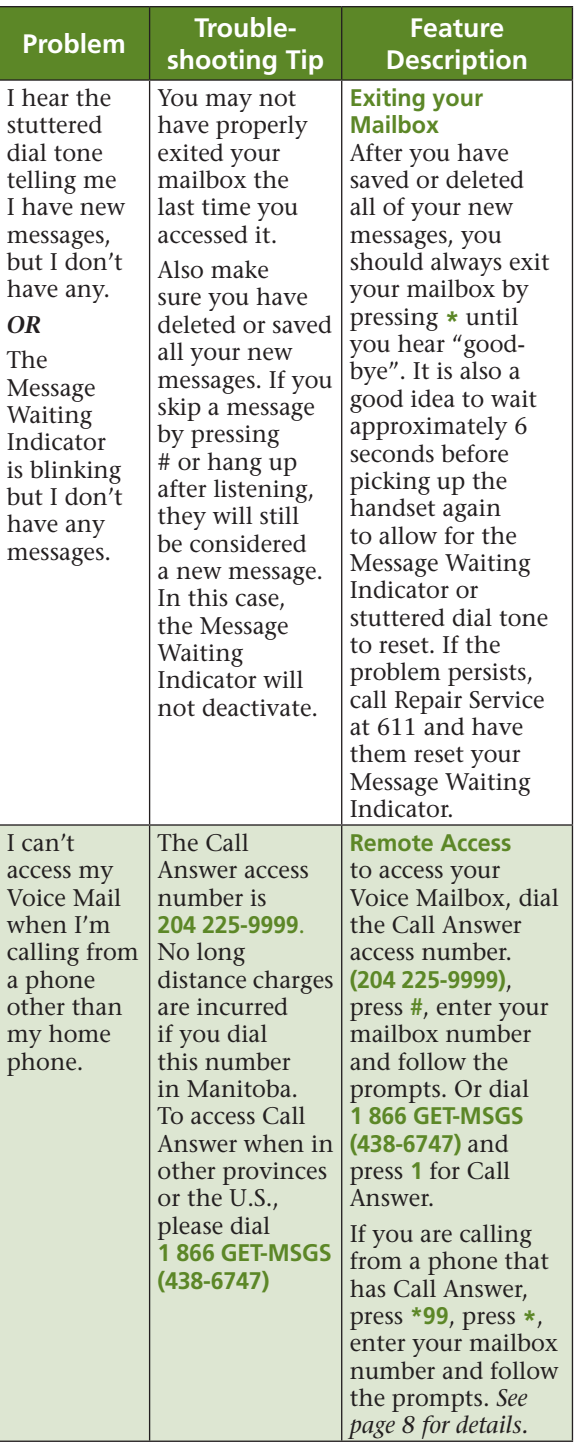

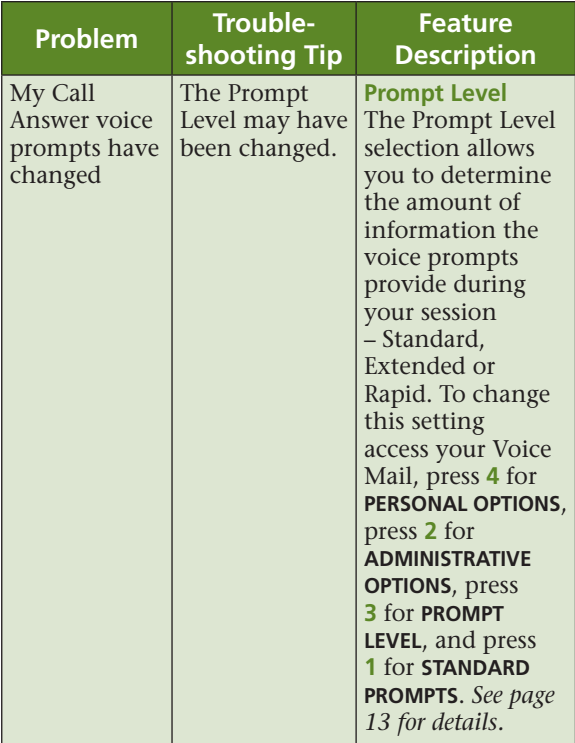

#### **Important Note:**

If any of the previous tips do not solve your problem, call Repair Services at 611.

### Contacting Us

If you have any questions about anything in this guide, or about Call Answer in general, please feel free to call us at **204 CALLMTS** (204 225-5687). You can also submit your questions online by visiting **mts.ca**.

If you are experiencing technical difficulties, call Repair Services at **611**.

### **204 225-9999**

toll-free Call Answer access number from anywhere in Manitoba

# **1 866 GET-MSGS**

toll-free Call Answer access number from anywhere in Canada or the U.S.

All features may not be available in all areas. MTS design mark is a registered trade-mark of Manitoba Telecom Services Inc., used under license.

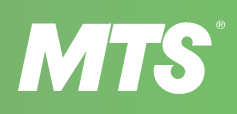

outside back cover